## FIRST TIME LOG ON

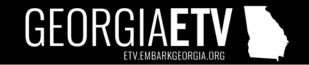

To Log in to the Georgia ETV Student Portal for the first time, students will first need to connect with their Independent Living Specialist. <a href="https://www.garyse-ilp.org/">https://www.garyse-ilp.org/</a>

Once an ILS has created a student account in the site, a student will then receive an email to access their account:

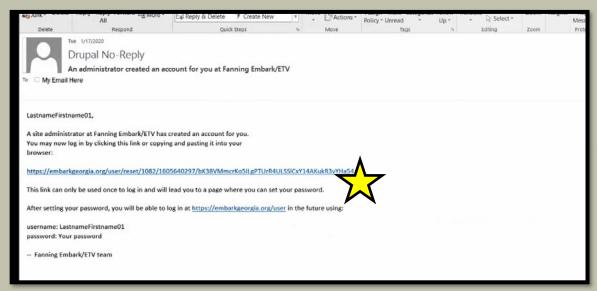

Students will then need to set up their password...

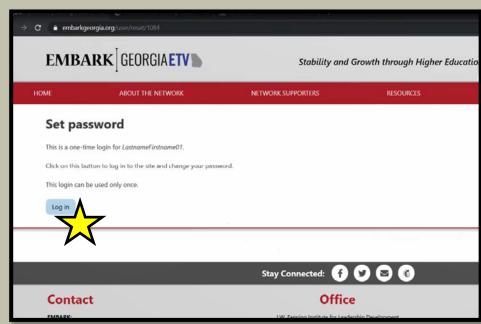

## FIRST TIME LOG ON

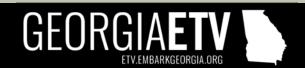

Students should then reset their password...

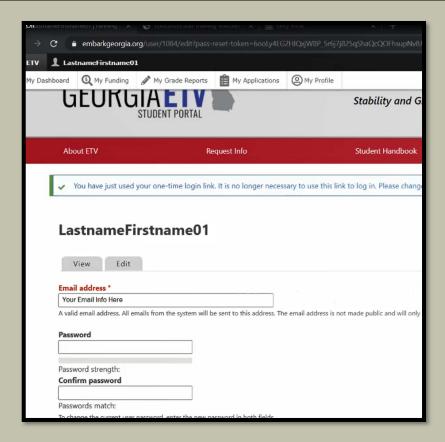

Finally, students will have access to their dashboard and need to set up their profile and submit their annual application.

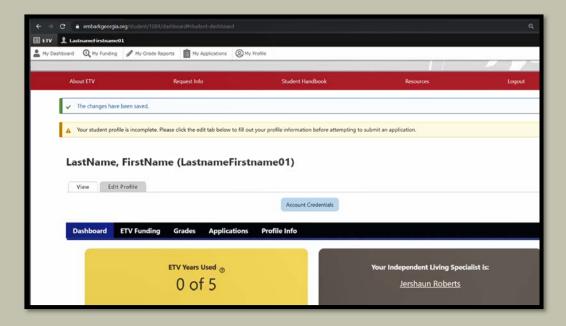